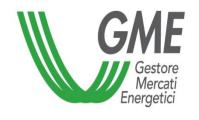

## MTE - Trayport Authorisation Procedure

## Requirements to obtain users' authorisations for Trayport access

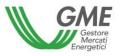

- ☐ To obtain a Trayport access authorisation for a so-called "Pass-through" user on the MTE, the applying Participant must already have a customer identification code (firmID), issued by Trayport, and have signed the related Pass-through Agreement with Trayport.
- ☐ To apply for authorisations of one or multiple users, the Participant must:
- ✓ complete the <u>Trayport authorisation application</u>
- ✓ submit the required documents as indicated at the following link: <a href="Trayport Global Vision ME">Trayport Global Vision ME</a>

## Requirements to obtain users' authorisations for Trayport access

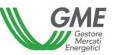

To access the MTE through the Trayport interface, the user must

- ✓ have already been authorised to access the MTE as designated user (point 4 of the ME participation application)
  - ✓ if you have not been designated, then <u>click here</u> to request the access authorisation
- ✓ be registered with the MTE platform through his/her own digital certificate
  - ✓ if you are not registered, then <u>click here</u>

## Requirements to obtain users' authorisations for Trayport access

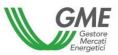

If GME's verifications are successful, the user will receive in his/her e-mail the mapping required to access the MTE through the Trayport interface.